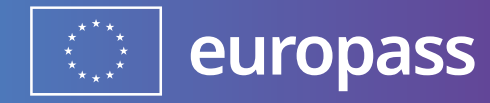

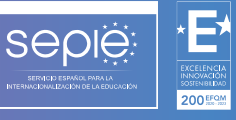

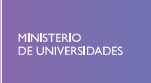

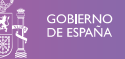

# **INSTRUCCIONES PARA VALIDADORES**

# **DOCUMENTO DE MOVILIDAD EUROPASS**

**Versión: 2024**

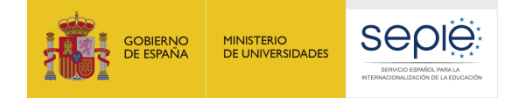

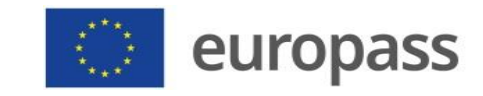

### **1. INFORMACIÓN DE CARÁCTER GENERAL Y LEGAL**

El Servicio Español para la Internacionalización de la Educación (SEPIE) es un Organismo Autónomo, dependiente del Ministerio de Universidades, encargado de la gestión del programa europeo Erasmus+ en los ámbitos de la educación y la formación. El organismo tiene como fines, además, potenciar la proyección internacional del sistema universitario español y su oferta, así como la movilidad interuniversitaria de estudiantes, profesores e investigadores.

#### **1.1. DATOS IDENTIFICATIVOS Y FINES**

#### **Misión**

El SEPIE actúa como Agencia Nacional para la gestión, difusión y promoción del programa Erasmus+ en el ámbito de la Educación y la Formación, además de otras iniciativas y programas educativos europeos. Asimismo, coordina y participa en proyectos nacionales e internacionales y contribuye a una mayor proyección internacional del Sistema Universitario Español y de su oferta.

#### **Visión**

El SEPIE tiene el objetivo de consolidarse como una de las Agencias Nacionales del programa Erasmus+ de referencia a nivel europeo, fomentando los valores comunes europeos, la comprensión intercultural, los idiomas y la equidad social. Además, el SEPIE busca contribuir, de forma decisiva, a la modernización e internacionalización de nuestro sistema universitario, a través de la potenciación de la calidad de nuestras universidades y de la contribución en lograr una sociedad más cohesionada, proporcionando a las personas las competencias que exige el mercado laboral actual.

#### **Valores**

En la ejecución de sus funciones, el SEPIE fomenta los siguientes valores:

- Modernización e internacionalización de nuestro sistema educativo.
- Promoción del talento.
- Difusión del espíritu europeo.
- Promoción de la innovación y buenas prácticas educativas.
- Transparencia y eficacia.
- Calidad en atención al ciudadano.
- Responsabilidad y compromiso.
- Dinamismo.

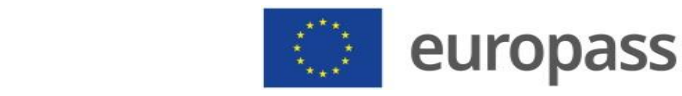

### **2. INSTRUCCIONES PARA VALIDADORES DE LOS DOCUMENTOS DE MOVILIDAD EUROPASS**

seple

**MINISTERIO<br>DE UNIVERSIDADES** 

GOBIERNO<br>DE ESPAÑA

Acceded a la aplicación **Europass Mobility**: <https://www.educacion.gob.es/europassmobility/> y pinchad en **Validador.**

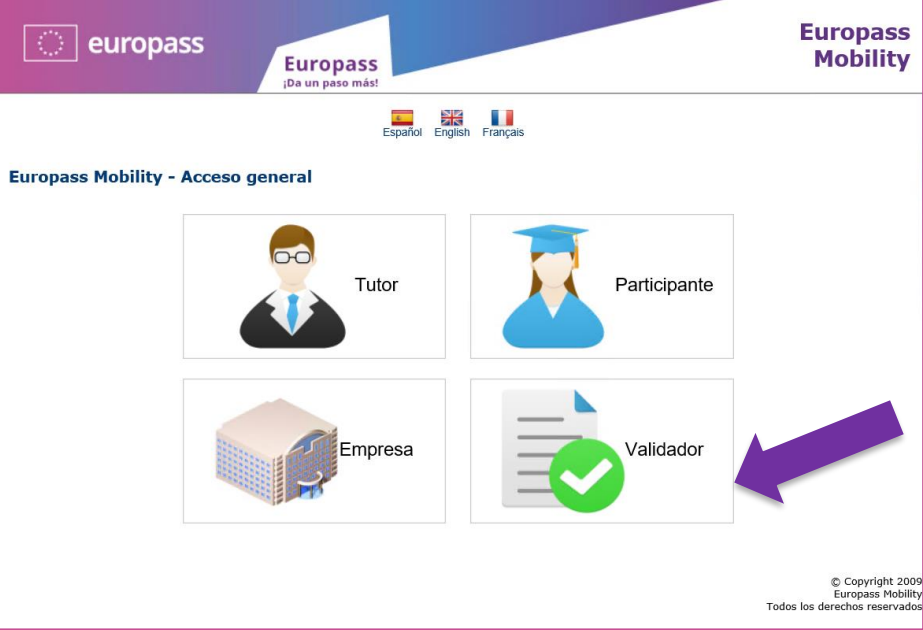

Debéis **registraros y crear un perfil como VALIDADOR** mediante una cuenta de correo electrónico, podéis utilizar la vuestra institucional, y una contraseña. Estas credenciales serán las que utilicéis a partir de ese momento para acceder a la aplicación.

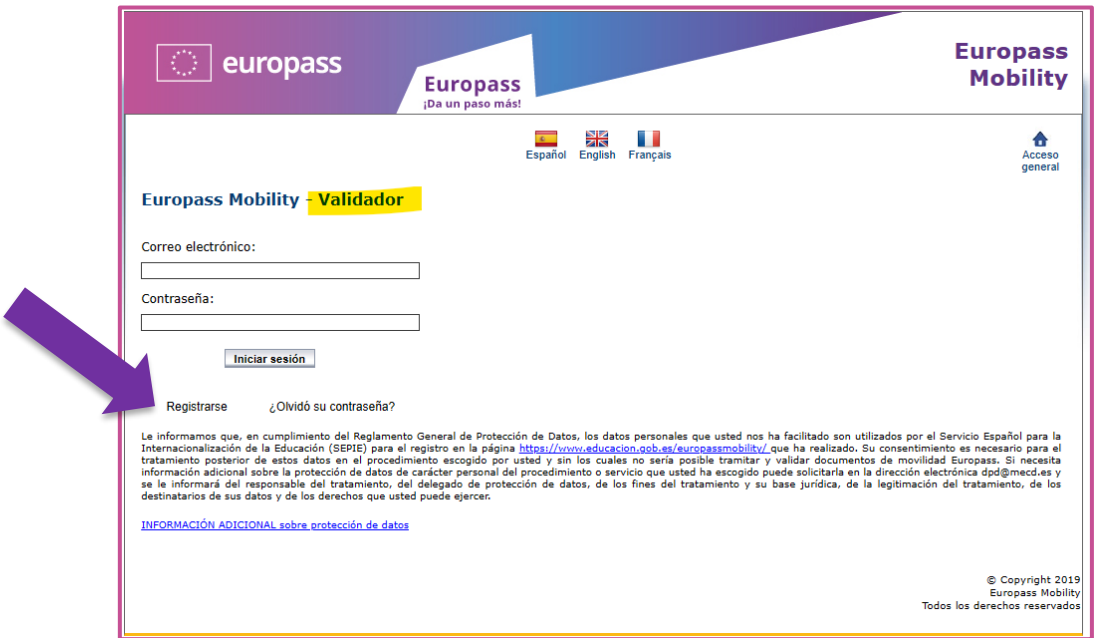

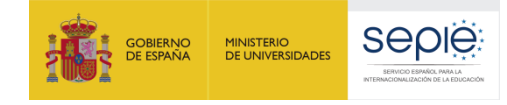

۱

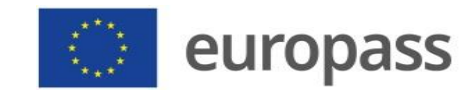

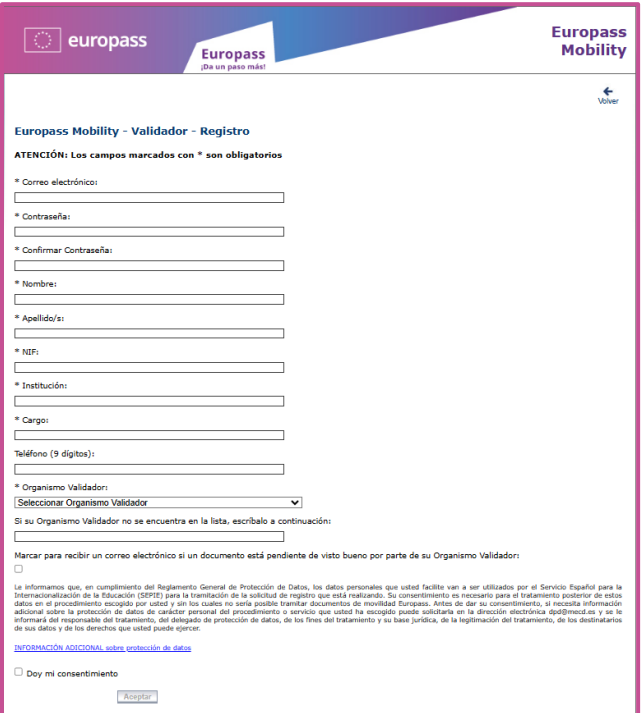

Una vez **vuestra solicitud haya sido aceptada por SEPIE**, podréis entrar en la aplicación para proceder a validar los Documentos de Movilidad Europass (DME) que lleguen a vuestra comunidad autónoma o universidad.

En el escritorio principal encontraréis diferentes opciones. Pinchad en **"Ver documentos pendientes"**:

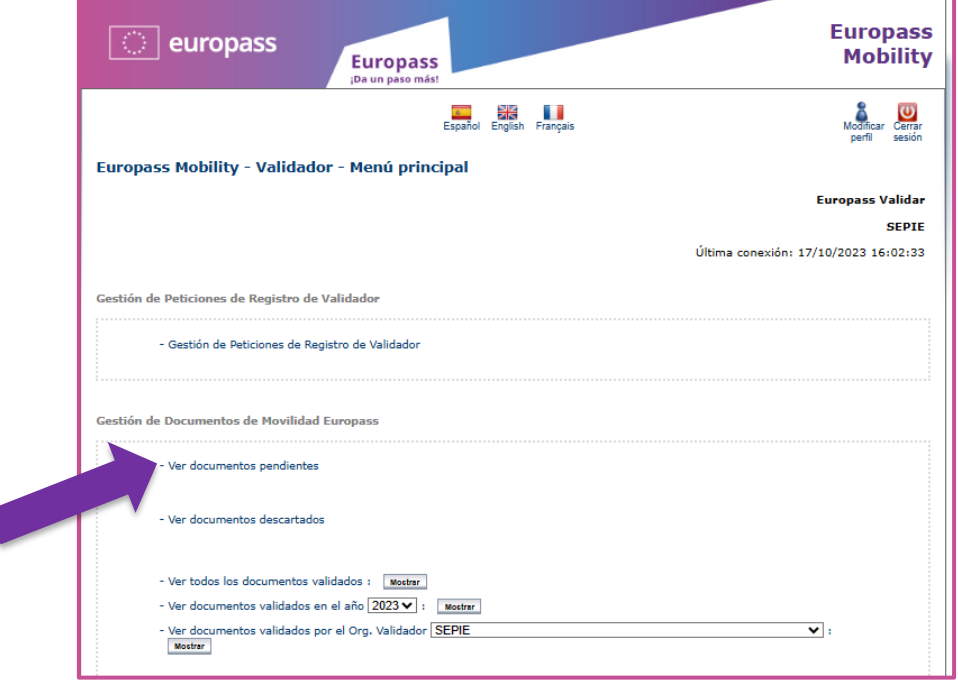

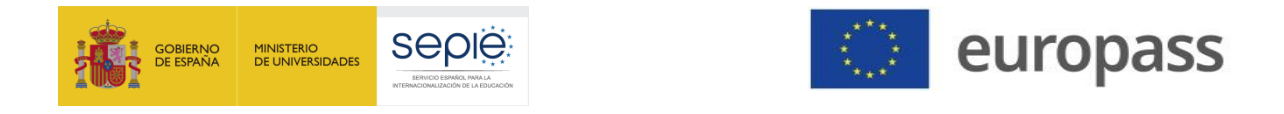

Una vez dentro veréis los documentos que tenéis pendientes de validar de la siguiente manera:

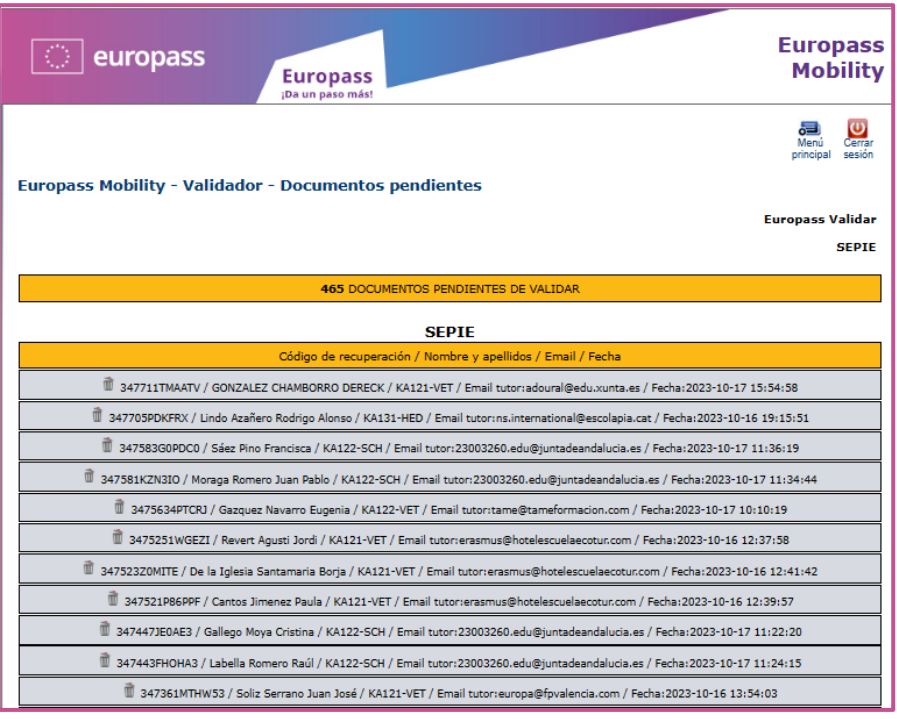

A la derecha del nombre del titular del documento aparece el **tipo de KA** en el que participó. De esa manera, en el caso de que en una comunidad autónoma varios validadores tengan competencias diferenciadas en función del nivel educativo, se podrá saber a quién corresponde validar el documento sin necesidad de abrirlo. También encontraréis el **correo electrónico del Tutor** español que ha tramitado el documento y la **fecha y hora de envío**.

Para proceder a validar un documento, lo abriremos pinchando sobre él. Aparecerá la siguiente pantalla y, después, **abriremos el documento en español y en inglés** para su revisión.

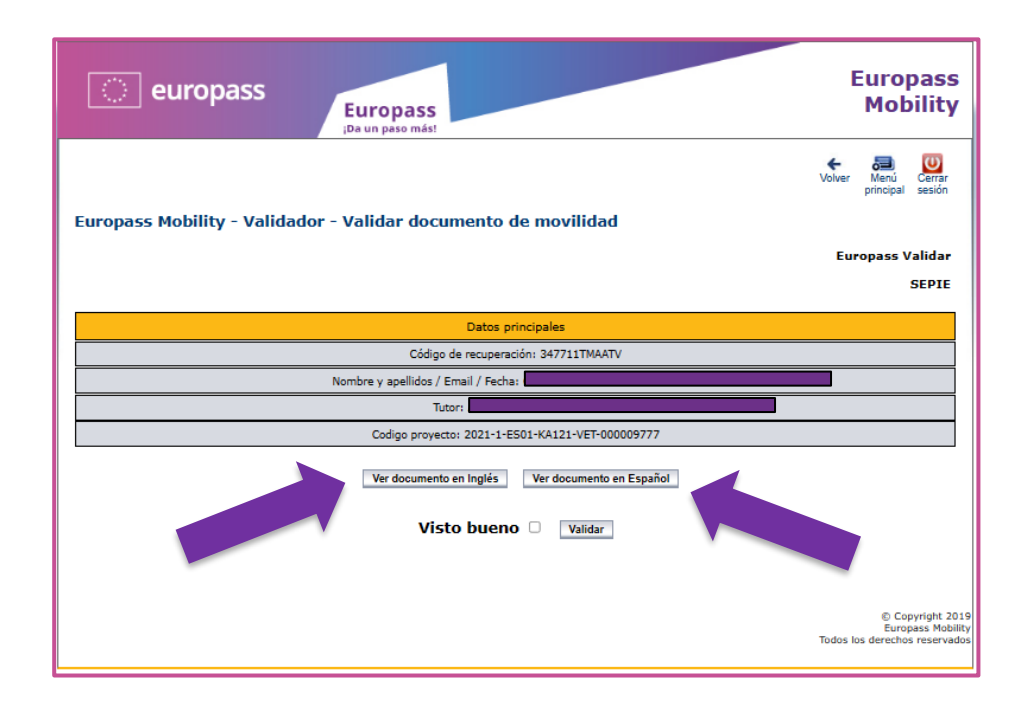

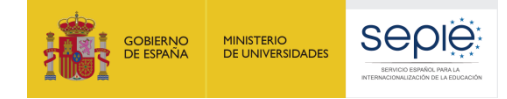

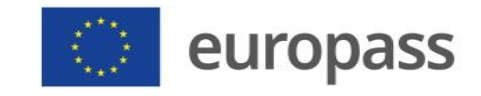

Nos aseguraremos de que los datos de ambos documentos coinciden. Los leeremos prestando atención y tendremos que comprobar que el documento esté bien rellenado. Se revisará:

- **Idioma utilizado**: el documento debe estar **obligatoriamente redactado en español y en inglés.** NO se podrá validar un documento con formato en inglés si está redactado en español, ni a la inversa.
- **Organización que expide el documento**: debe ser la organización de envío, nunca el SEPIE.
- **Organización de origen:** debe ser la organización de envío, nunca el SEPIE.
- **Fecha de expedición:** no puede ser anterior a la fecha de la finalización de la movilidad.
- **Actividades y competencias adquiridas durante la estancia formativa:** NO se deben limitar a enumerar unas pocas actividades o tareas realizadas. El documento debe ser informativo y profundizar en las competencias adquiridas durante la estancia. La finalidad del DME es precisamente ofrecer información exhaustiva sobre estos puntos y, de no contenerla, perdería el sentido del mismo.
- **Fecha final del documento:** no puede ser anterior a la fecha de la finalización de la movilidad.

#### **¡De no cumplirse todo lo anterior, el DME podría ser motivo de descarte!**

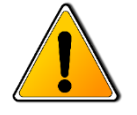

Si el documento está bien rellanado, tendréis que marcar la casilla de **"Visto bueno"** y pinchar en **"Validar"**:

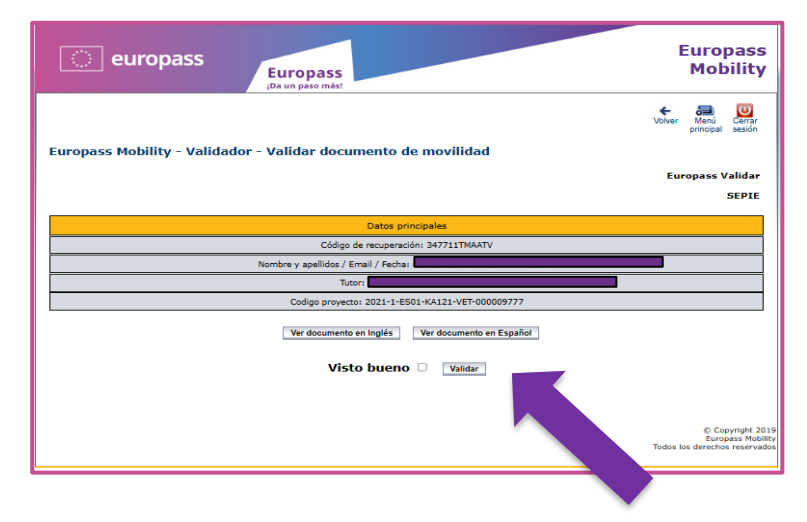

Mediante estos símbolos siempre podéis volver al menú principal, donde se encuentran los enlaces a los documentos pendientes, o cerrar la sesión:

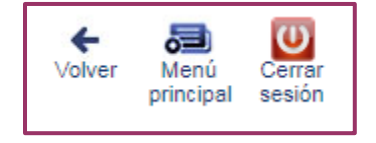

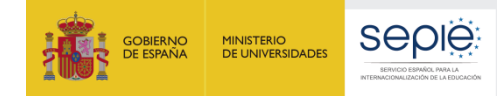

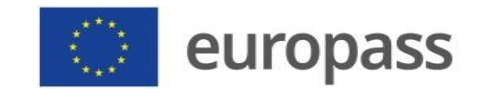

**Cuando el documento no esté bien cumplimentado o no contenga suficiente información**, deberá ser descartado pinchando en la "*papelera*" que aparece a la izquierda del código de recuperación del documento.

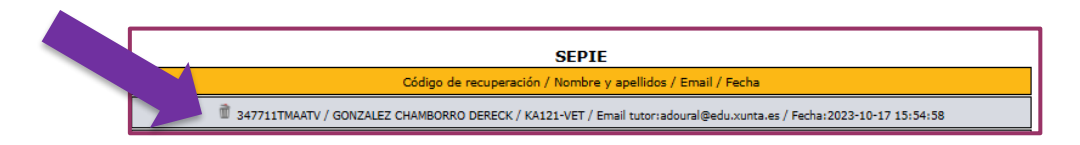

En este caso, deberéis **escribir un correo al Tutor explicándole el motivo del descarte** y pidiéndole que subsane el/los error/es. **Mandadle también el código del DME descartado** para que lo pueda reutilizar a posteriori. La dirección de correo electrónico del Tutor aparece en el propio listado. Se recomienda **copiar su dirección de e-correo antes de proceder a descartar el documento**.

El Tutor podrá recuperar fácilmente la información del DME descartado sin tener que volver a tramitarlo desde cero. Para ello, podéis explicar en el e-correo que le mandéis lo siguiente:

- "*Desde el escritorio principal de tu cuenta como Tutor, entra en el Apartado 0: "Nuevo Documento" y selecciona la Opción 2: "Introduzca un código de documento cuyos datos interese reutilizar".*
	- *El código que tiene que escribir es el que figura a la izquierda del nombre y apellidos del titular del DME descartado*".

Eso sí, el DME tendrá que pasar nuevamente por todo el proceso. Es decir, el Tutor tendrá que volver a mandarlo a sus socios europeos, una vez subsanado el error, para que lo validen y después enviarlo nuevamente al validador final.

**IMPORTANTE:** Cada vez que se tramita un DME nuevo, partiendo de otro que ya teníamos, se genera un código de recuperación diferente.

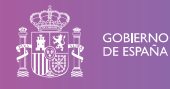

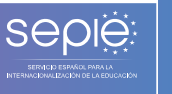

A

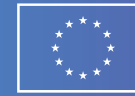

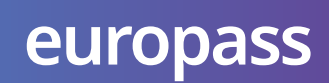

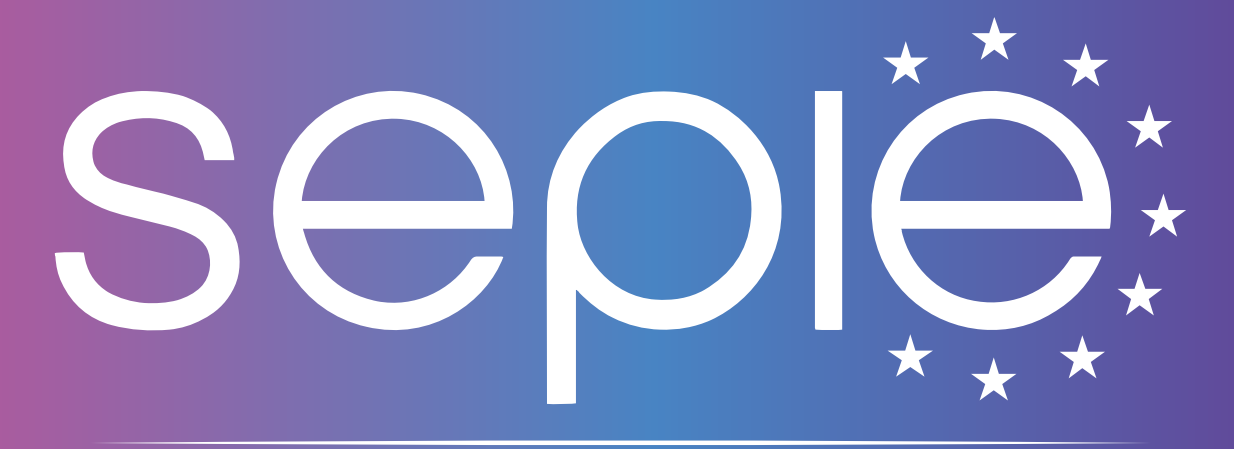

## SERVICIO ESPAÑOL PARA LA INTERNACIONALIZACIÓN DE LA EDUCACIÓN

**[www.sepie.es/iniciativas/europass](file://///vitisist.red2003.local/OAPEEProgdatos$/Datos/OAPEEN/SEPIE/Empleados/Plantillas/SEPIE/www.sepie.es/iniciativas/europass) | [europass@sepie.es](mailto:europass@sepie.es)**

 $\mathbf{O} \mathbf{O} \oplus \mathbf{O} \oplus \mathbf{O}$